## 4th Workshop of Virtual World Teacher Training Project

# Guided Tour of Teacher Training Tower - Part 2

30th Nov. at 8 am PDT at The Science Circle

Tour Guide: Yan Lauria

**Participants** 

Callie (cpieringer)

Natalie (DoraApfelbaum)

**Edward Tarber** 

Fidget (FidgetsWidgets)

Fumon Crystal Greg Prumier

Kevin Oh (kulioh Resident)

Myzeevee Resident

Pawlus Twine

Professor Bimbogami Valibrarian Gregg

Vic Michalak

[8:02] Fidget: {Pawlus, do you need the chat log for last week?}

[8:03] Yan: <a href="http://jogrid.net/abyss/3rdWS-23Nov2016ChatLog.pdf">http://jogrid.net/abyss/3rdWS-23Nov2016ChatLog.pdf</a>

[8:03] Fidget: Sweet!

Level 3: Technical Tutorials

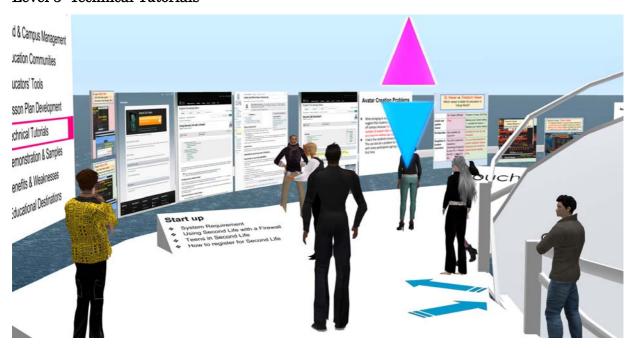

#### (Yan: Hello everyone.

Now, we'll start guided tour of "teacher training tower"- part 2.

At first, I use "shared media" or "Web on a prim" for system requirement, firewall problem and under 18 years old problem.

Everyone, can you see these panels?)

[8:05] Fumon: ((Allow media to auto-play, plz))

#### Firewall problem

(Yan: Firewall problem: I don't know this Knowledge base for Firewall and blocking service is useful for RL campus network. This guideline doesn't say about ports information to be opened, and IP address of SL server and SL voice server. So I concern this guideline doesn't have enough information for network manager of RL campus.

[8:06] Yan: Vic how do you think?

[8:08] Vic: This is a very good topic...

[8:08] Vic: I have had problems at home, but not on our campus (interestingly)

[8:09] Vic: Q from the Science Circle knows this topic well

(Yan: So I'll ask him later.

#### Under 18 yrs old Problem

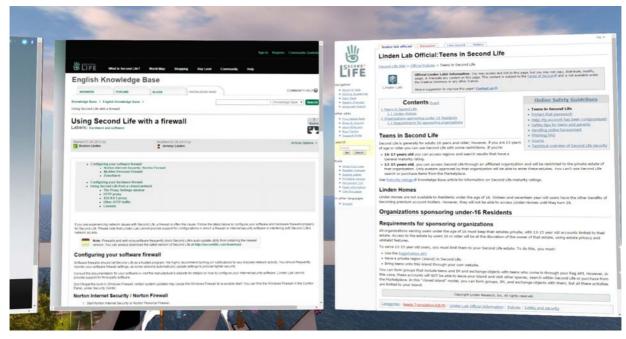

(Yan: This is Guideline for "Teens in SL"

I confirmed 16-17 yrs students can create account by themselves and they are limited General rating only if they register truth birth year..

For 13-15 years students, this guideline limit only access through affiliated organization And students are restricted to the private estate of that organization. This is not only bothering but also students cannot visit good educational places at General rating region.

I think LL's TOS is "Support condition by LL" or "exemption from obligation of LL", So I think under 16 students may access under teacher or parents' attend by teacher or parents' alt account.

Of course, LL has right to ban anyone. How do you think?

- [8:12] Greg: I am working to get input from k-12 teachers who use VWs
- [8:13] Yan: Natalie, do you have comment?
- [8:14] Natalie: Yes, we recommend that our teachers use SL in class <u>only under supervision</u> on a couple of computers in the presence of more than one teacher. The teachers log into SL using their own avatars so that the students won't have to create accounts in the first place.
- [8:14] Fumon: nods. smart way.
- [8:17] Kevin: Majority of our students are in their late 20's and early 30's...digital natives
- [8:19] Fidget: If a person creates an avatar and states their age truthfully as being 16 or under they are restricted to certain areas in SL. Unfortunately, under-age users grow accustomed to lying about their age and they gain access to mature areas.
- [8:19] Fidget: I see this as a severe problem ... but not everyone agrees with me ...
- [8:19] Callie: I agree with you fidget
- [8:19] Fidget: Because there are many areas that I wouldn't want a minor-aged user to see.
- [8:20] Natalie: I couldn't agree more.
- [8:20] Fidget: I don't recall the actual limit on the acct ages.
- [8:21] Vic: How do you prevent students from accessing other places online at your school?
- [8:21] Yan: I confirmed 16-17 yrs students can create account by themselves and they are limited General rating only if they register truth birth year..
- [8:21] Vic: I am at a university so we do not have an age problem here
- [8:21] Fidget: /me nods
- [8:22] Greg: I know some High Schools drop students from the class if they leave the HS sim
- [8:22] Yan: So only answer is to create alt account by lying 16-17 yrs old
- [8:22] Yan: and another answer is to use OpenSim
- [8:23] Natalie: We recommend to our teachers that if they use SL in their own classes with young students, they should log in and teleport to one educational destination where they remain. Students aren't allowed to teleport to another region.
- [8:23] Vic: http://wiki.secondlife.com/wiki/Linden Lab Official: Teens in Second Life
- [8:23] Callie: I work with primarily adult students, but I would be very hesitant to use this for children or young people

## **Under 18 years old Students**

- 18- years old: no limitation.
- 16-17 years old: restricted in "General" rating only.
- 13-15 years old: restricted to the private estate of an affiliated organization.

In accordance with above, under 16 years old can't visit educational places in "General" rating which suit for them. Such children should access to SL under the supervision of teachers or parents, or use OpenSim.

#### Multi-account creating

(Yan: Second life Wiki says 5 alt account per 1 mail address and 2 alt account per day, but someone said more than 5 alt are possible.

- [8:15] Greg: yes 26 avi
- [8:15] Fumon::)
- [8:16] Greg: you can make at least 5 on one email address
- [8:17] Natalie: The majority of our students experienced no problems creating accounts (sometimes we have to share our spare avatars ((I personally have 5)). Also, they find SL quite intuitive, which is why the training period is quite short, at least for the basic functions.

## **Avatar Creation Problems**

- When bringing in many students new to SL, suggest that students create an avatar from off campus because there is a limit on the number of avatars that can be made from one internet address.
- I had a few students encounter this problem. This can also be a problem for workshops with many participants signing into SL for the first time.
- Second Life Wiki says;
  - Up to five accounts per household.
  - No more than two accounts in a single 24-hour period.

#### SL Viewer vs. Firestorm Viewer

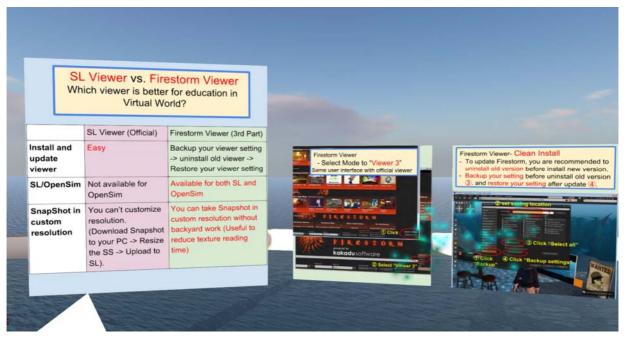

(Yan: One more important setup support is Viewer selection

Greg think Firestorm is better, but I think Firestorm is rather complicate.

Firestorm can use for both SL and OpenSim. This is big advantage.

In any way, it is better to be same human interface as possible. So this panel says how to set Firestorm in "Viewer 3" mode.

[8:27] Fidget: Are you asking for comments from us on our viewer insights?

(Yan: Yes.)

- [8:27] Fidget: I have to train people using both SL and FS viewers. Each has its positives and negatives.
- [8:27] Fidget: I learned on FS. I chose that because the SL viewer confused me greatly.
- [8:27] Callie: I have not tried any other viewer besides SL, where do you get firestorm?

(Yan: You can download from SL official site > download > 3rd party viewer)

- [8:27] Fidget: Also as a disabled user, FS gives me more options to meet my needs.
- [8:28] Fidget: SL is the viewer I have to use to teach a lot of newcomers because they come through SL portals.
- [8:29] Valerie: Good point, Fidget. It is good to be familiar with several viewers- to help people who are new.
- [8:29] Fidget: Yes, as an trainer on using SL that's what I find Val.
- [8:28] Natalie: I personally prefer Firestorm too but the university's computer lab uses SL viewer, not Firestorm.
- [8:29] Greg: when I started, each time they had a new version of the SL viewer, we had to get IT to load it on the campus computers. FS allowed us to use the old versions, and so IT did not need to upload the new versions so often
- [8:29] Natalie: Good point, Greg. The frequent updates of the SL viewer is time-consuming.
- [8:30] Greg: IT gets mad if you ask them to do too much
- [8:31] Vic: Our solution for IT here (at university) is that many of their employees, from the help desk to middle management are our current or graduated students! ②

## Viewer Selection

- There are SL Viewer (official) and 3rd Party Viewers (Firestorm, Singularity, etc.)
- They have merits and demerits.
- We recommend "Firestorm" because:
  - > it can use both SL and OpenSim
  - it can choose similar user interface with SL (Viewer 3 mode) which is convenient for technical support.
- Download: http://www.firestormviewer.org/ or SL official site > Download > Alternate Viewers > Third Party Viewer Directory > Firestorm

#### Newcomer support region

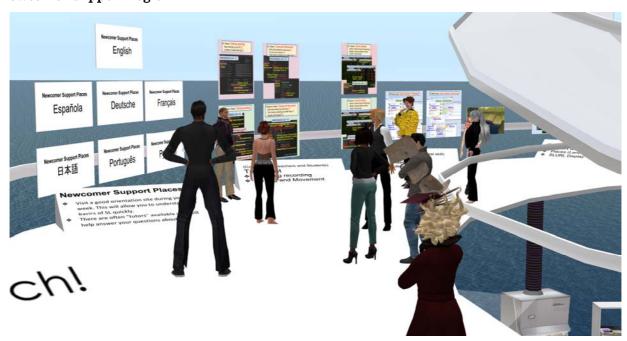

(Yan: Greg says "Visit a good orientation site during your first week. This will allow you to understand the basics of SL quickly".

"There are often "tutors" available who will help answer your questions about SL." So I think these regions can be portal for Social Skill Challenge".

I think there can also be portal for Social Skill Challenge.

I found new Social Island 1-9 is another good option. Because, attached HUD automatically in accordance with each language.

But there are video tutorial and newcomer can't watch video if they doesn't know to check on Media of sound setting.

People can learn Camera movement, Boat ride, World map & Teleport, shopping, Building, but people can't learn "building" because they can't rez at there. People can't learn "Shopping" too because they can't open box.)

- [8:33] Fidget: I haven't had a chance to see the new Social Islands ... can older avatars get there?
- [8:33] Fidget: (the new SL social islands that is)
- [8:33] Fidget: /me nods

(Yan: You can. Destination Guide of viewer > Newcomer Friendly > Social Island)

- [8:33] Fidget: got it. thank you Yan!
- [8:34] Fidget: My personal preference is to refer Gateways -- that are being created and fostered by numerous groups.
- [8:36] Fidget: Nice!

#### **Text Chat**

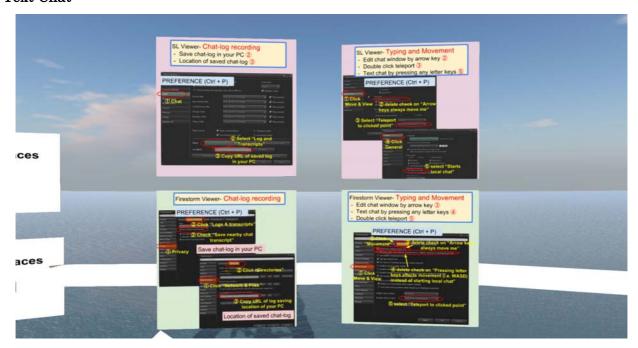

(Yan: Chat-log restoring

and typing setting. usually no problem but sometime becomes trouble.)

#### Voice Chat

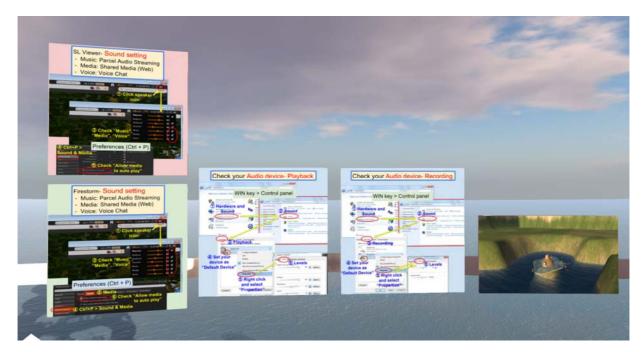

(Yan: Voice chat is important for teachers in lecture and guided tour. If you can't hear sound or can't use microphone, please check control panel and device driver of both playback and recording.

When you use voice, I recommend you to visit Voice Echo Canyon. You can check your voice by yourself.)

## Teleport & Map

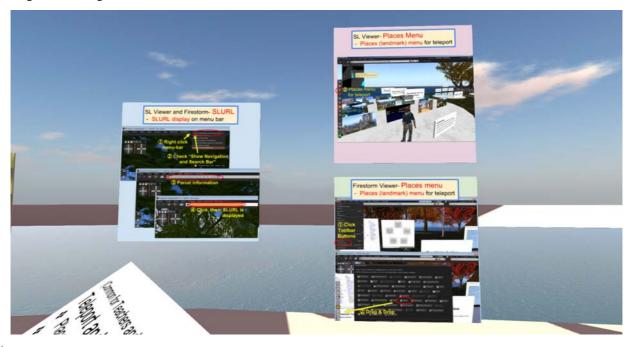

(Yan: SL viewer has Places button at left side of viewer. But Firestorm doesn't have places button in default. This panel shows how to put places button.)

#### Group creating & invitation

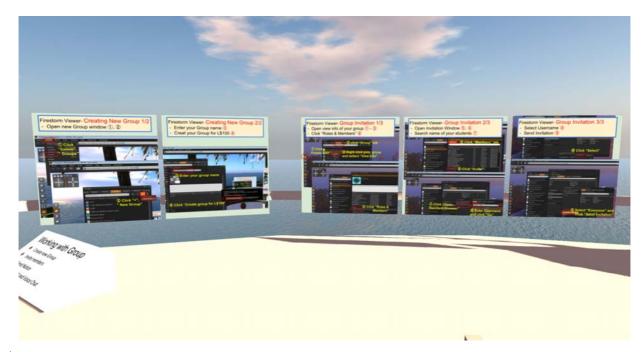

(Yan: When you guide students to field trip, you need create a group and invite students. It is difficult for beginner teacher to create a Group. It takes 100 L\$.

Group invitation is often failed. It is easier to invite them face to face.

#### Web & YouTube

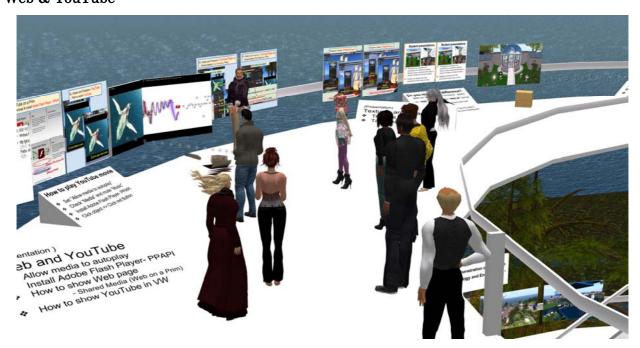

(Yan: YouTube on a Prim is very strong tool for various exhibits, but there are two steps.

- Set "Allow media to autoplay"
- Check "Media" and mute "Music" for sound settings.
- Install Adobe flash player- PPAPI
- Click object and click red button.

Before, we could watch YouTube movie synchronously between us, but a half yearbefore, Linden changed application interface, since then, Movie is played for each avatar individually, so we became able to watch movie synchronously. It is bad for teacher to explain students)

- [8:45] Fidget: Wow! I actually hear the whale song! That's a lovely illustration!
- [8:45] Natalie: Yes, lovely
- [8:46] Greg: yes
- [8:46] Valerie: I hear the whales! beautiful
- [8:46] Fidget: I don't hear the sonata, but that's probably just my machine.
- [8:46] Fidget: oops, I didn't double click. dang fingers. I hear the sonata now.

#### Textures and Snapshot

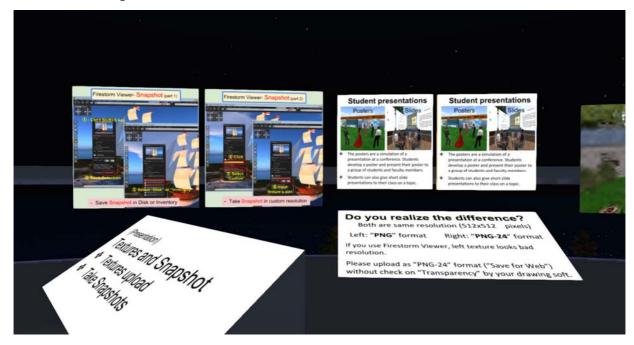

(Yan: Do you realize the difference between left PNG texture and right PNG-24 texture. Some time, PNG texture becomes bad resolution on Firestorm. Painting or drawing software (Photoshop, etc.) can save in PNG-24 format but for example, Google Slides can't download in PNG-24 format.

#### Interaction

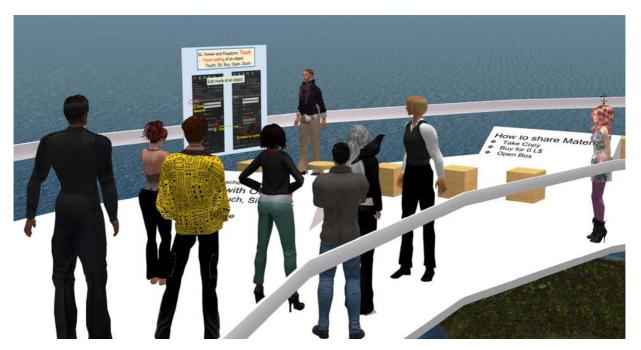

(Yan: When you click objects, you can touch, sit, open, buy zoom by setting of object. It is very important technique for creators)

#### Share materials

(Yan: You can share objects, notecards, land marks, etc. by "take copy", "buy object in 0L\$" and "Open box".

#### How to do a Presentation

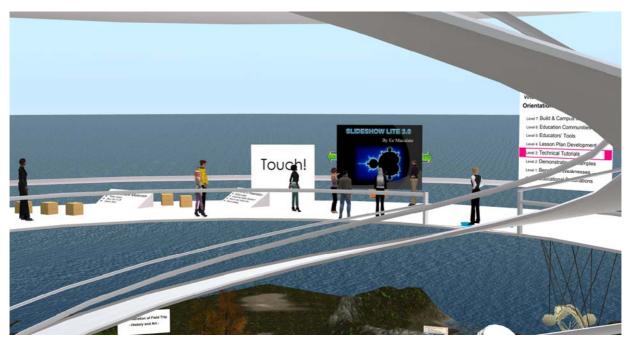

(Yan: There are video tutorials for presentation but too long. This is SL wiki for presentation. Can you take copy this slides presenter?)

[8:54] Fidget: I can't

[8:54] Callie: no

(Yan: So I'll provide copy version later)

Level 4: Lesson Plan Development

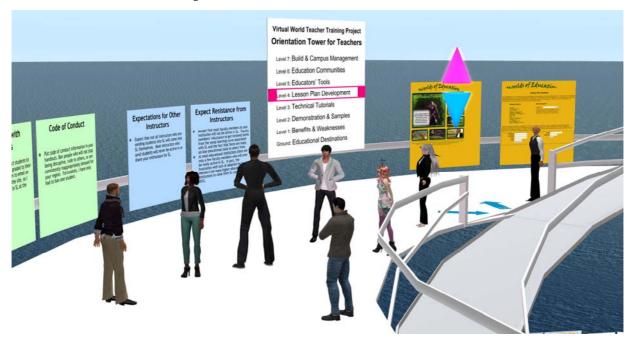

(Yan: This is lesson plan database by University of South Florida. But not updated. I don't have good idea for gathering, sharing and updating lesson plans.)

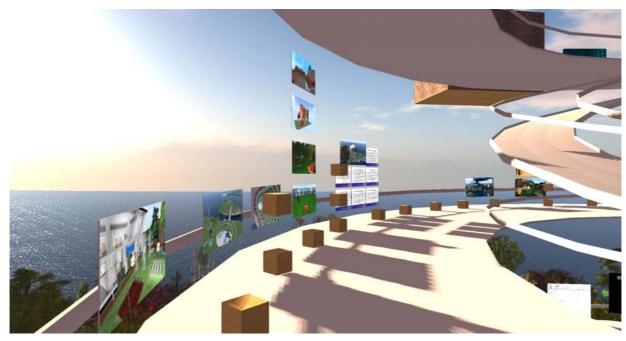

Yan: These are note card boxes of these places.

But it's not to say that all of places use notecards. Some places use posters or URL jumps.

Many museums in SL are bad navigation/ orientation. It is good for discover learning but teachers take lot of time to make lesson plan. We need Museum creators help.)

(Yan: Natalie and Kevin's Teacher Training Plan)

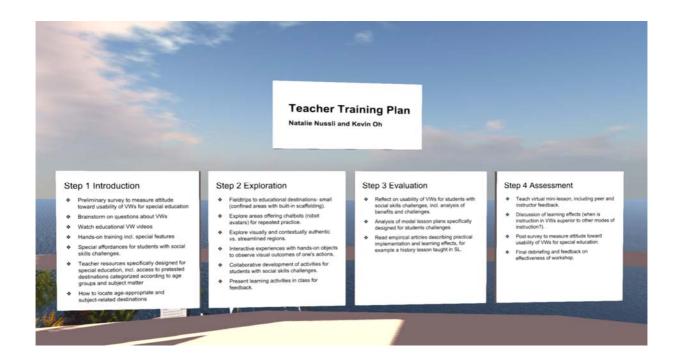

(Yan: From here, these panels are Greg's experiences. Greg, please say something.)

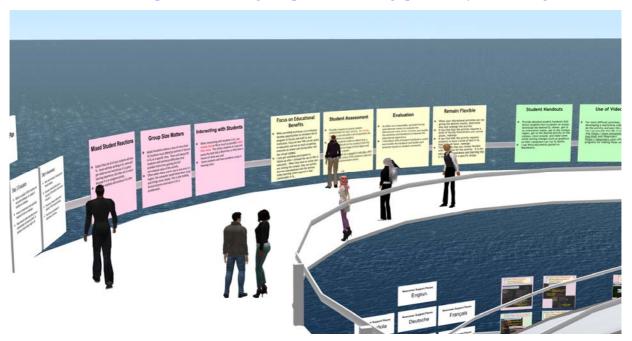

Greg in voice: We are still trying to gather more lessons. If any of your have experiences from teaching in SL that you would like to share, we would love to get them. Many people have been active in education in VWs and there is a wealth of experience to be shared. We hope to capture as much of this as possible.

- [9:01] Greg: my email is gperrier@nvcc.edu
- [9:01] Natalie: These panels are extremely helpful. Thank you.
- [9:02] Fumon: thank you, the important comments, Greg
- [9:04] Callie: Thank you Yan
- [9:04] Fidget: No ?'s from me at this moment. This is such an awesome resource and tool to have access to Yan. Thank you for the touring!
- [9:04] Natalie: Thank you very much for the tour. And thanks, Greg, for taking the time to

- write up the 65 lessons.
- [9:05] Greg: It is still in development, so please contribute your lessons and ideas
- [9:06] Yan: (Today is over. Can I give guided tour part 3 on) 7 Dec (Wed) 8 am PST?
- [9:06] Greg: yes, works for me
- [9:06] Natalie: I have another meeting just before this tour. I will join you as soon as possible.
- [9:06] Fidget: So far I have it free! Awesome!
- [9:06] Kevin: sounds good...thank you
- [9:07] Vic: Thank you!
- [9:07] Greg: thank you Yan, was great
- [9:07] Natalie: Thank you, see you soon.
- [9:07] Edward: thank you ... great tour
- [9:07] Yan: Thank you all
- [9:08] Fidget: For those I have IM's with, I have to scoot, and for all those in nearby chat -- it's been great. Thanks for the learning!
- [9:08] Edward: take care Fidget
- [9:08] Natalie: Yan, sorry I didn't talk when you asked me to. I forgot to "unmute" my headset.:)
- [9:08] Yan: ahaha
- [9:08] Yan: Sound is always our trouble
- [9:09] Natalie: Sure is. Byebye
- [9:09] Yan: Byebye all